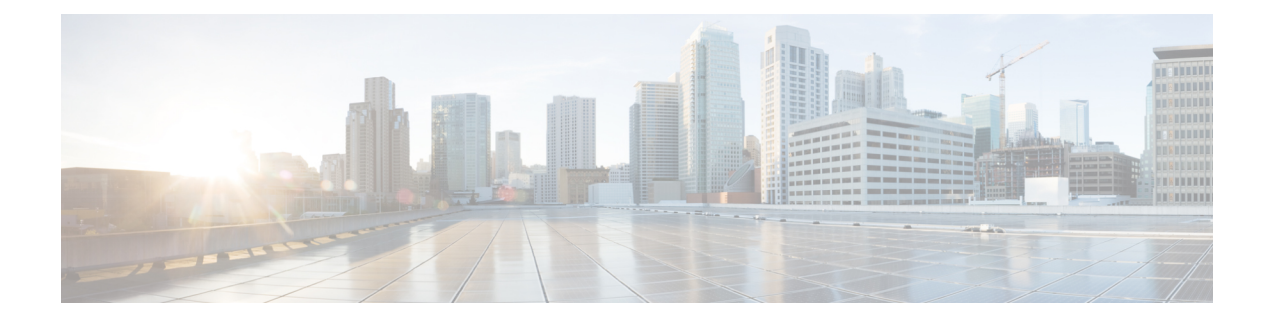

# **RIB** の実装とモニタリング

ルーティング情報ベース (RIB) は、ネットワークのすべてのノード間のルーティングの接続 に関する情報を収集して配布したものです。各ルータには、そのルータのルーティング情報を 含む RIB を維持します。RIB は、システムで実行されているすべてのルーティング プロトコ ルでの最良ルートを保存します。

このモジュールでは、Cisco IOS XRネットワークでRIBを実装およびモニタリングする方法を 説明します。

Cisco IOS XR ソフトウェアの RIB に関する情報と、このモジュールに一覧で示されている RIB コマンドに関しては、このモジュールの「その他の参考資料」の項を参照してください。 (注)

設定作業を実行中に表示されることのある他のコマンドのドキュメントを検索するには、オン ラインで *Cisco ASR 9000 Series Aggregation Services Router Commands Master List* を検索してく ださい。

#### **RIB** の実装とモニタリングの機能履歴

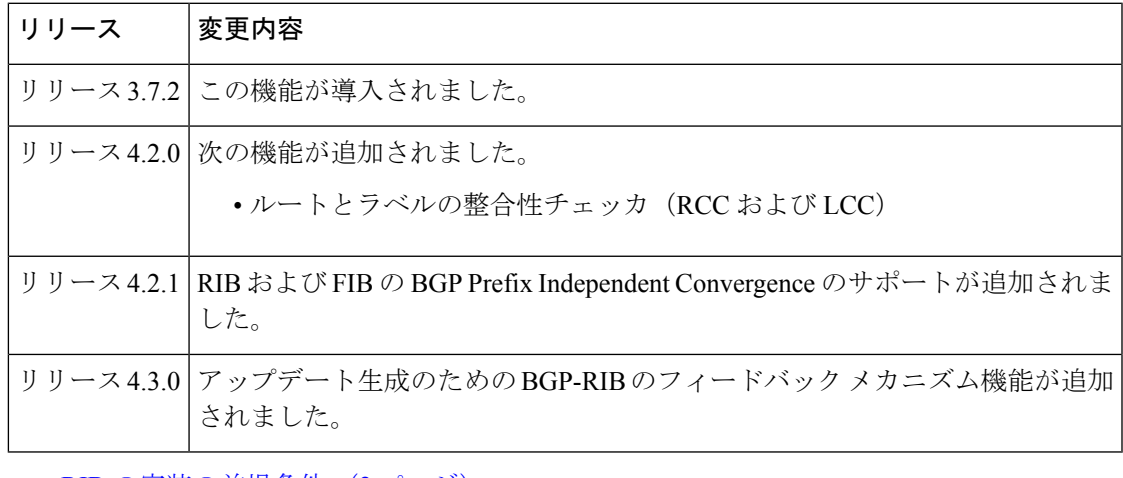

• RIB [の実装の前提条件](#page-1-0) (2 ページ)

• RIB [の設定情報](#page-1-1) (2 ページ)

- RIB [の導入およびモニタリング方法](#page-6-0) (7 ページ)
- RCC および LCC の設定 (10 [ページ\)](#page-9-0)
- [アップデート生成のための](#page-12-0) BGP-RIB のフィードバック メカニズム (13 ページ)
- RIB [モニタリングの設定例](#page-12-1) (13 ページ)
- 次の作業 (16 [ページ\)](#page-15-0)
- [その他の参考資料](#page-16-0) (17 ページ)

# <span id="page-1-0"></span>**RIB** の実装の前提条件

- 適切なタスク ID を含むタスク グループに関連付けられているユーザ グループに属してい る必要があります。このコマンド リファレンスには、各コマンドに必要なタスク ID が含 まれます。ユーザ グループの割り当てが原因でコマンドを使用できないと考えられる場 合、AAA 管理者に連絡してください。
- RIB はベースのCisco IOS XR ソフトウェアによって分散されます。インストールの特別な 要件はありません。ベース ソフトウェア インストールの要件は次のとおりです。
	- ルータ
	- Cisco IOS XR ソフトウェア
	- ベース パッケージ

# <span id="page-1-1"></span>**RIB** の設定情報

Cisco RIB 機能を実装するには、次の概念を理解しておく必要があります。

### **RIB** の概要

各ルーティングプロトコルは独自の最適ルートのセットを選択し、これらのルートとその属性 を RIB に取り込みます。RIB はこれらのルートを格納し、すべてのルーティング プロトコル の中から最適ルートを選択します。これらのルートは転送パケットで使用するために、ライン カードにダウンロードされます。頭字語の RIB は、RIB プロセスと、RIB 内に含まれるルート データの集合を表すために使用されます。

プロトコル内で、ルートはそのプロトコルによって使用されているメトリックに基づいて選択 されます。プロトコルは最適なルート(最も低いメトリックまたは結び付けられたメトリッ ク)を RIB にダウンロードします。RIB は、関連付けられているプロトコルのアドミニスト レーティブ ディスタンスを比較して、全体的に最適なルートを選択します。

## **BGP** およびその他のプロトコルでの **RIB** データ構造

RIB はプロセスを使用し、ボーダー ゲートウェイ プロトコル (BGP) などの他のルーティン グ アプリケーション、および他のユニキャスト ルーティング プロトコル、または Protocol Independent Multicast (PIM)、Multicast Source Discovery Protocol (MSDP) などのマルチキャス ト プロトコルとは異なるデータ構造を維持します。ただし、これらのルーティング プロトコ ルは、RIB が使用するものと似た内部データ構造を使用し、RIB としてそのデータ構造を内部 的に参照することがあります。たとえば、BGP ルートは BGP RIB (BRIB) に保存され、PIM および MSDP などのマルチキャスト ルーティング プロトコルによって計算されたマルチキャ ストルートはマルチキャスト RIB (MRIB)に保存されます。RIB プロセスは BRIB および MRIB に対処しません。これらは、BGP によって およびマルチキャスト プロセスによってそ れぞれ処理されます。

パケットを転送するためにラインカードおよび RP によって使用されるテーブルは、転送情報 ベース(FIB)と呼ばれます。RIB プロセスは FIB を構築しません。代わりに、RIB はバルク コンテンツダウンローダ(BCDL)プロセスによって、FIBプロセスに最適な、選択されたルー トのセットをバルク各ラインカードにダウンロードします。続いて、FIB が構築されます。

## **RIB** アドミニストレーティブ ディスタンス

転送は最長プレフィックス照合に基づいて行われます。10.0.2.1 宛てのパケットを転送する場 合、マスク /24 は /16 よりも長い(より具体的である)ため、10.0.2.0/24 は 10.0.0.0/16 よりも 優先されます。

同じプレフィックスと同じ長さを持つ、異なるプロトコルからのルートは、アドミニストレー ティブディスタンスに基づいて選択されます。たとえば、Open Shortest Path First (OSPF) プ ロトコルのアドミニストレーティブ ディスタンスは 110、Intermediate System-to-Intermediate System(IS-IS)プロトコルのアドミニストレーティブ ディスタンスは 115 です。IS-IS および OSPFの両方がRIBに10.0.1.0/24をダウンロードすると、OSPFのアドミニストレーティブディ スタンスの方が小さいため、RIB は OSPF ルートを優先します。同じ長さの複数のルート間で 選択するためだけにアドミニストレーティブ ディスタンスが使用されます。

次の表に、一般的なプロトコルのデフォルトのアドミニストレーティブディスタンスを示しま す。

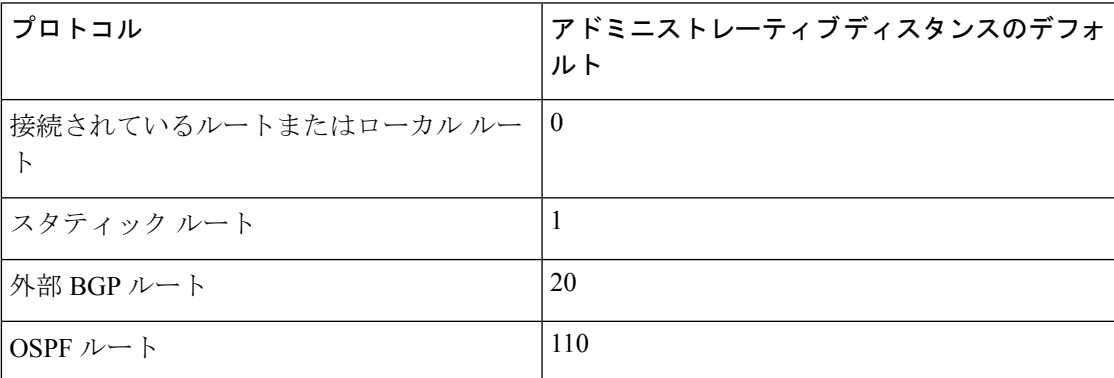

表 **<sup>1</sup> :** デフォルトのアドミニストレーティブ ディスタンス

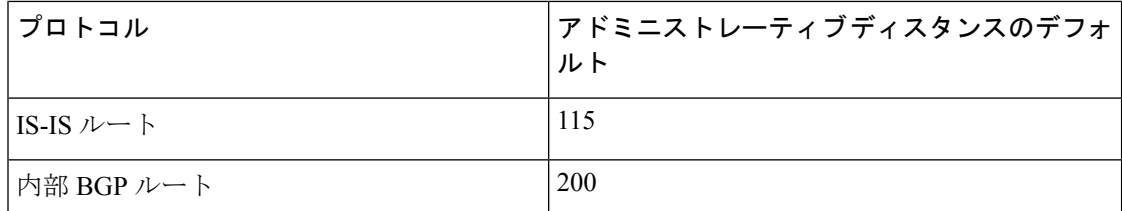

一部のルーティング プロトコル(たとえば、IS-IS、OSPF、BGP など)のアドミニストレー ティブ ディスタンスは変更できます。プロトコルのアドミニストレーティブ ディスタンスを 変更する適切な方法については、そのプロトコル固有のマニュアルを参照してください。

(注)

すべてではなく一部のルータで、プロトコルのアドミニストレーティブディスタンスを変更す ると、ルーティングループなどの予想外の動作が発生することがあります。したがって、これ は推奨されません。

### **IPv4** および **IPv6** の **RIB** サポート

Cisco IOS XRソフトウェアでは、RIBテーブルはマルチキャストルーティングおよびユニキャ ストルーティングをサポートしています。

Cisco IOS XR ソフトウェア RIB のデフォルトのルーティングテーブルは、IPv4 ルーティング のユニキャスト RIB テーブルおよび IPv6 ルーティングのマルチキャスト/ユニキャスト RIB テーブルです。マルチキャストルーティングの場合、ルーティングプロトコルは、マルチキャ スト ユニキャスト RIB テーブルにユニキャスト ルートを挿入します。マルチキャスト プロト コルは、その情報を使用してマルチキャスト ルートを構築します(次にそのマルチキャスト ルートがMRIBに保存されます)。マルチキャストの使用と設定に関する詳細については、マ ルチキャストのマニュアルを参照してください。

RIB プロセスの ipv4\_rib および ipv6\_rib は、RP カードで実行されます。プロセス配置機能が ルータの複数の RP で使用可能でサポートされている場合、RIB プロセスは任意の使用可能な ノードに配置できます。

### **RIB** 統計情報

RIB は、RIB とクライアントとの間でやり取りされるメッセージ(要求)の統計情報をサポー トします。プロトコル クライアントは、メッセージを RIB に送信します(たとえば、ルート 追加、ルート削除、ネクスト ホップの登録など)。RIB もメッセージを送信します(たとえ ば、ルート、アドバタイズメント、ネクスト ホップ通知などの再配布)。これらの統計情報 は、どのようなメッセージが送信されたかに関して、また送信されたメッセージ数に関する情 報を収集するために使用されます。これらの統計情報には、RIBサーバとそのクライアント間 で転送される各種メッセージのカウンタが含まれています。統計情報は、show rib statistics コ マンドを使用して表示します。

RIBは、次に挙げるような、クライアントから送信されるすべての要求のカウンタを保持しま す。

- ルートの動作
- テーブルの登録
- ネクストホップの登録
- 再配布の登録
- 属性の登録
- 同期の完了

RIB は、RIB によって送信されるすべての要求のカウンタも保持します。設定は RIB ネクスト ホップダンプニング機能をディセーブルにします。この結果、クライアントが登録したネクス ト ホップが解決された、または解決されなかった場合に RIB はクライアントにすぐに通知し ます。

RIB は、要求の結果に関する情報も保持します。

# **IPv6** プロバイダーエッジ **IPv6** および **MPLS** を介する **IPv6 VPN** プロバイ ダーエッジ転送

IPv6 プロバイダーエッジ (6PE) および IPv6 VPN プロバイダーエッジ (6VPE) では、IPv6 転 送に既存のマルチプロトコルラベルスイッチング (MPLS) のIPv4コアインフラストラクチャ を活用します。6PE および 6VPE を使うと、MPLS ラベル スイッチド パス (LSP) を使用して MPLS IPv4 コア ネットワークを介して IPv6 サイトが相互に通信できるようになります。

RIB は、6VPE ネクスト ホップを提供することにより、6PE および 6VPE をサポートしていま す。ネクストホップ情報は、RIBの隠されたデータベースに格納されています。これには、プ ロトコルクライアントによって転送情報ベース (FIB)に送信されるデータが読み込まれま す。

MPLS を介する 6PE および 6VPE の設定については、 *MPLS Configuration Guide for Cisco ASR 9000 Series RoutersMPLS Configuration Guide for Cisco NCS 560 Series Routers*を参照してくださ い。

### **RIB** 隔離

RIB 検疫は、ルーティング プロトコルと RIB 間の相互作用における問題を解決します。問題 は、ルートが継続的に挿入され、RIB から取り消される場合に発生する、RIB とルーティング プロトコルの間の持続振動です。問題が解決されるまで、CPU使用率にスパイクが生じます。 振動に減衰がない場合、プロトコル プロセスおよび RIB プロセスが CPU を多く使用するた め、システムのその他の部分に影響を与え、さらにプロトコルおよびRIBのその他の動作の障 害となります。この問題は、RIBにルートの特定の組み合わせが受信されて取り込まれた場合 に発生します。この問題は、通常、ネットワークの設定が間違っている場合に発生します。た だし、設定ミスはネットワーク全体であるため、単一のルータの設定時に問題を検出できませ  $h_n$ 

隔離メカニズムでは相互に再帰的なルートが検出されますが、ここで隔離されるのは相互の再 帰が完了した最終ルートです。検疫ルートは、相互の再帰が解消したか確認するために定期的 に評価されます。再帰が引き続き存在する場合は、ルートは検疫対象のままとなります。再帰 が解消した場合は、ルートは検疫対象から外れます。

次の手順を使用して、ルートを隔離します。

- **1.** RIB は問題がある特定のパスがインストールされている場合に検出します。
- **2.** RIB は、そのパスを取り込んだプロトコルに通知を送信します。
- **3.** プロトコルは問題のルートに関する隔離通知を受信すると、そのルートを「隔離中」と マークします。これが BGP ルートである場合、BGP はそのネイバーにルートへの到達可 能性をアドバタイズしません。
- **4.** RIB は、すべての検疫対象パスに対して、安全に取り込む(検疫対象から「使用 OK」状 態に移行)ことができるようになったかどうかを定期的にテストします。パスが安全に使 用できるようになったことを示す通知がプロトコルに送信されます。

### ルートとラベルの整合性チェッカ

ルート整合性チェッカおよびラベル整合性チェッカ(RCC/LCC)はコマンドライン ツールで す。これは、コントロール プレーンとデータ プレーン ルート間および IOS XR ソフトウェア のラベル プログラミングの整合性を検証するために使用できます。

運用中ネットワークのルータは、転送情報がコントロール プレーン情報と一致しない状態に なった可能性があります。この原因は、ルートプロセッサ (RP) とラインカード (LC) 間で のファブリック障害または転送障害、または転送情報ベース (FIB) に関する問題である可能 性があります。RCC/LCC を使用すると、結果として生じたコントロール プレーンとデータ プ レーン間の不整合を識別して詳細情報を出力できます。この情報は、転送問題とトラフィック 損失の原因をさらに調査して診断するために使用できます。

RCC/LCC は、2 つのモードで実行できます。RCC/LCC は、EXEC モードからオンデマンドの 1回かぎりのスキャンとしてトリガーする(オンデマンドスキャン)か、通常のルータ動作中 にバックグラウンドで定義した間隔で実行するように設定(バックグラウンドスキャン)でき ます。RCC は、ルーティング情報ベース(RIB)を転送情報ベース(FIB)と比較します。一 方、LCCは、ラベルスイッチングデータベース(LSD)を FIB と比較します。不整合が検出 されると、RCC/LCC 出力では、特定のルートまたはラベルを識別し、検出された不整合のタ イプを識別して、さらなるトラブルシューティングに役立つ追加のデータも提供します。

RCC はルート プロセッサで動作します。FIB は、ライン カード上のエラーについてチェック し、最初の 20 のエラー レポートを RCC に送信します。RCC はすべてのノードからエラー レ ポートを受信し、それらを要約し(完全一致についてチェックし)、2 つのキュー(ソフトま たはハード)に追加します。各キューのエラー レポート数の制限は 1000 で、キューに優先度 はありません。RCC/LCC は、異なるノードからの同じエラー(完全一致)を 1 つのエラーと して記録します。RCC/LCC は、エラーのプレフィックス/ラベル、バージョン番号、タイプな どに基づいてエラーを比較します。

#### オンデマンド スキャン

オンデマンドスキャンでは、ユーザは、特定のテーブルの特定のプレフィックスまたはテーブ ル内のすべてのプレフィックス関するコマンドラインインターフェイス全体のスキャンを要求 します。スキャンはただちに実行され、結果がすぐに発行されます。LCC は LSD でオンデマ ンド スキャンを実行するのに対し、RCC は VRF 単位で実行します。

#### バックグラウンド スキャン

バックグラウンドスキャンでは、ユーザはバックグラウンドで実行されるスキャンを設定しま す。設定は、定期的なスキャンの間隔で構成されます。このスキャンは、単一または複数の テーブルに設定できます。LCC は LSD でバックグラウンド スキャンを実行するのに対し、 RCC はデフォルトの VRF または他の VRF に対し実行します。

# <span id="page-6-0"></span>**RIB** の導入およびモニタリング方法

RIB を導入およびモニタするには、次の概念を理解しておく必要があります。

## ルーティングテーブルを使用した **RIB** 設定の検証

ルーティングテーブルの概要と詳細の情報をチェックすることで、RIB が RP 上で実行され、 正常に機能していることを確認するために、RIBの設定を確認するには、次のタスクを実行し ます。

#### 手順の概要

- **1. show route**  $\lceil \text{vrf} \rceil$   $\{ \text{vrf-name} \mid \text{all} \} \lceil \text{afi-all} \mid \text{ipv4} \mid \text{ipv6} \rceil \lceil \text{unicast} \mid \text{multicast} \mid \text{snfi-all} \rceil$ **summary** [ **detail** ] [ **standby** ]
- **2. show route**  $\lceil \text{vrf} \rceil$   $\{ \text{vrf-name} \mid \text{all} \} \lceil \lceil \text{afi-all} \rceil$   $\lceil \text{pv6} \rceil \lceil \text{unicast} \mid \text{multicast} \mid \text{safi-all} \rceil$ [ *protocol* [ *instance* ] | *ip-address mask* ] [ **standby** ] [ **detail** ]

#### 手順の詳細

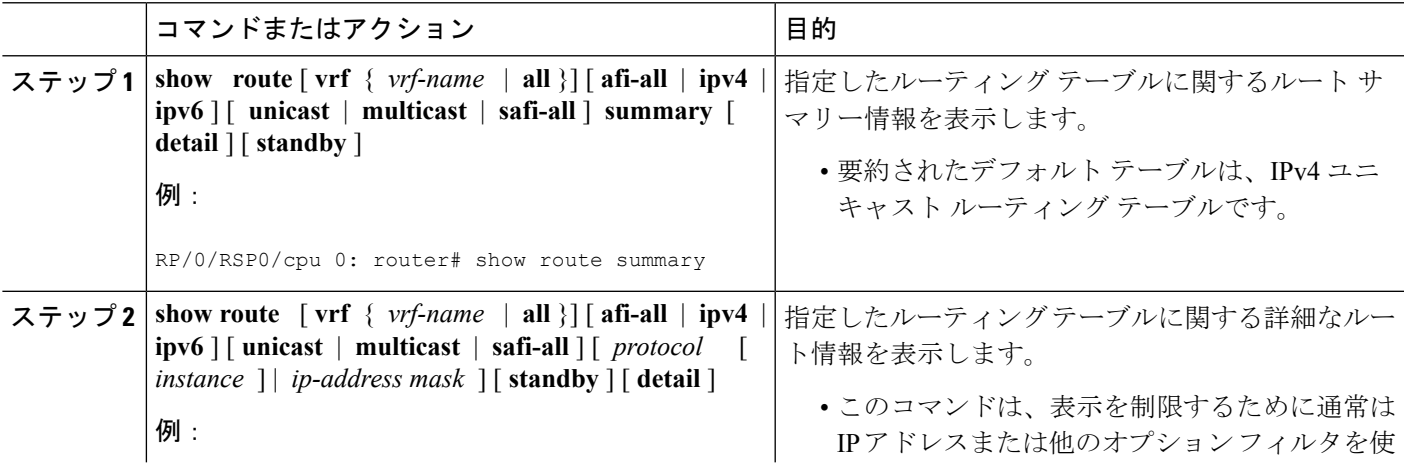

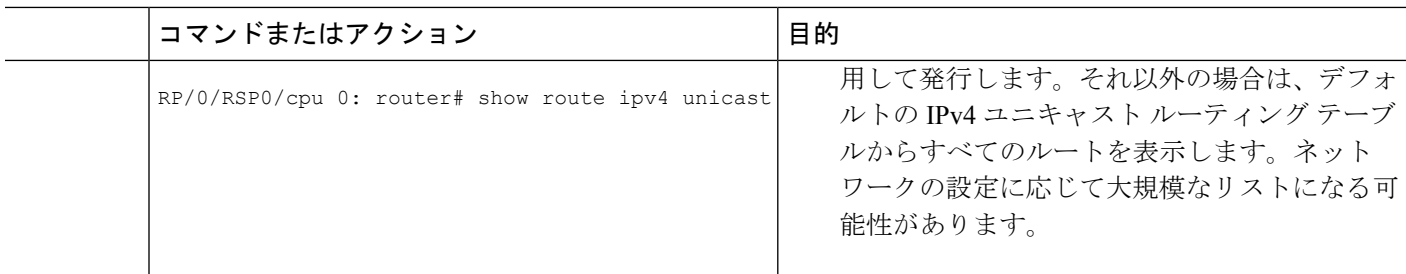

# ネットワーキングとルーティングの問題の検証

ノード間のルートの動作を検証するには、次のタスクを実行します。

#### 手順の概要

- **1.** show route  $\lceil \text{vrf} \rceil$   $\{ \text{vrf-name} \mid \text{all} \} \rceil$  afi-all  $\lceil \text{ipv4} \rceil$  ipv6  $\lceil \text{unicast} \rceil$  multicast  $\lceil \text{ saf-all} \rceil$ *protocol* [ *instance* ] | *ip-address mask* ] [ **standby** ] [ **detail** ]
- **2. show route** [ **vrf** { *vrf-name* | **all** }] [ **afi-all** | **ipv4** | **ipv6** ] [ **unicast** | **multicast** | **safi-all** ] **backup** [ *ip-address* ] [ **standby** ]
- **3. show route** [ **vrf** { *vrf-name* | **all** }] [ **ipv4** | **ipv6** ] [ **unicast** | **multicast** | **safi-all** ] **best-local** *ip-address* [ **standby** ]
- **4. show route** [ **vrf** { *vrf-name* | **all** }] [ **afi-all** | **ipv4** | **ipv6** ] [ **unicast** | **multicast** | **safi-all** ] **connected** [ **standby** ]
- **5. show route**  $\lceil \text{vrf} \rceil$   $\{ \text{vrf-name} \mid \text{all} \} \lceil \lceil \text{afi-all} \rceil$   $\lceil \text{pv6} \rceil \lceil \text{unicast} \mid \text{multicast} \mid \text{safi-all} \rceil$ **local** [ *interface* ] [ **standby** ]
- **6. show route** [ **vrf** { *vrf-name* | **all** }] [ **ipv4** | **ipv6** ] [ **unicast** | **multicast** | **safi-all** ] **longer-prefixes** { *ip-address mask* | *ip-address* / *prefix-length* } [ **standby** ]
- **7. show route** [ **vrf** { *vrf-name* | **all** }] [ **ipv4** | **ipv6** ] [ **unicast** | **multicast** | **safi-all** ] **next-hop** *ip-address* [ **standby** ]

#### 手順の詳細

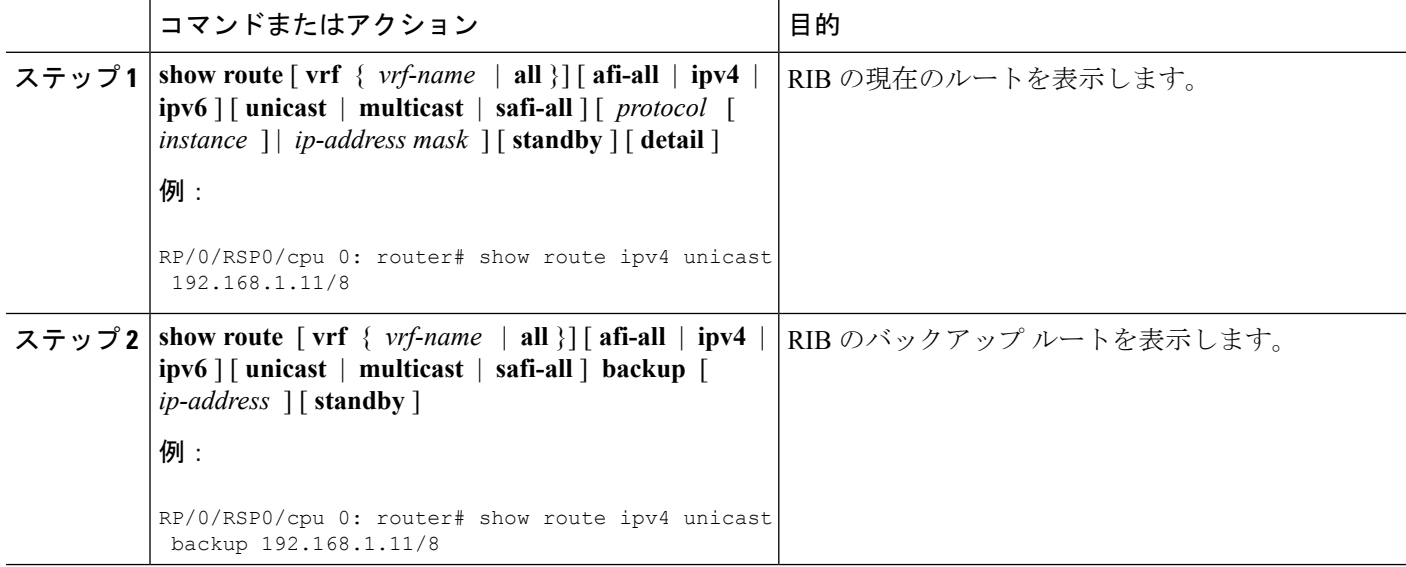

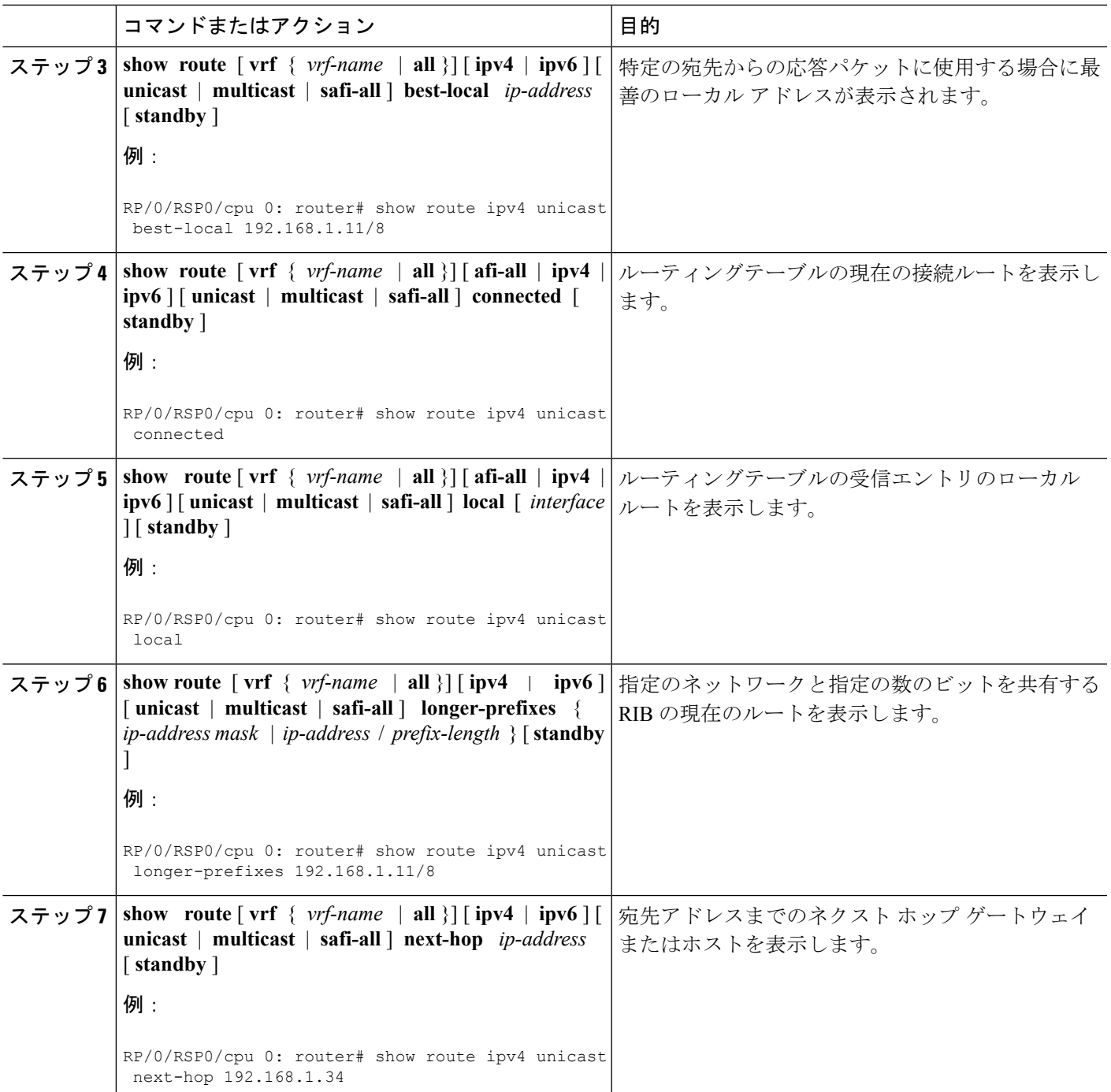

# **RIB** ネクストホップ ダンプニングの無効化

RIB ネクストホップ ダンプニングを無効にするには、次のタスクを実行します。

#### 手順の概要

- **1. router rib**
- **2. address-family** { **ipv4** | **ipv6** } **next-hop dampening disable**
- **3. commit**

#### 手順の詳細

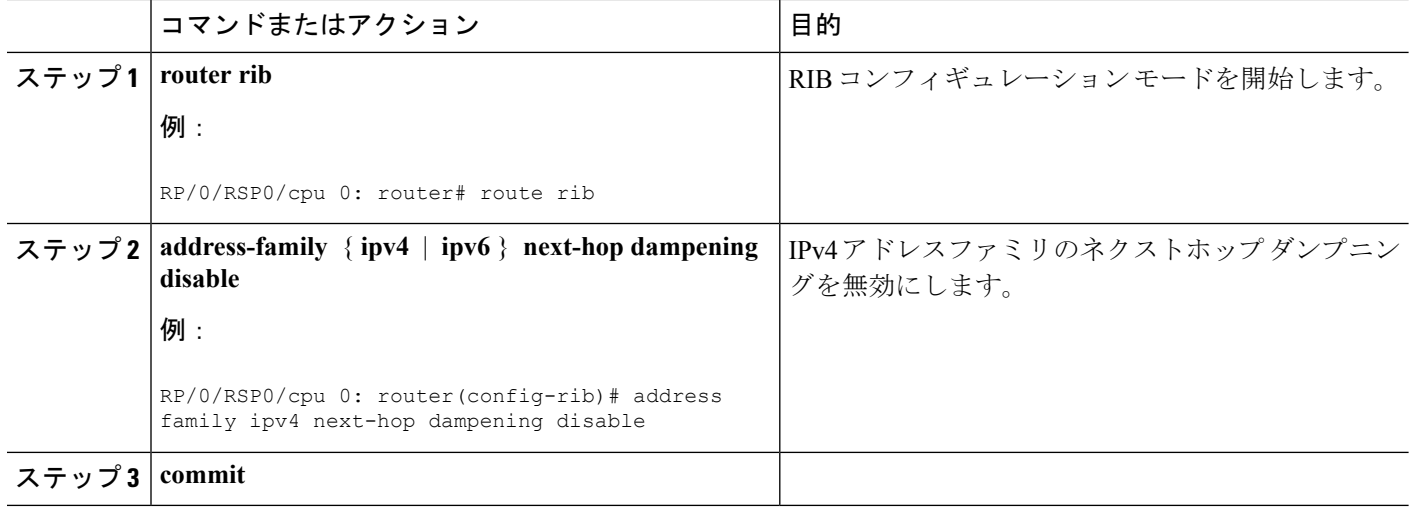

# <span id="page-9-0"></span>**RCC** および **LCC** の設定

## **RCC** および **LCC** オンデマンド スキャンの有効化

ルート整合性チェッカ(RCC)、およびラベル整合性チェッカ(LCC)オンデマンドスキャン をトリガーするには、次の作業を実行します。オンデマンドスキャンは、特定のアドレスファ ミリ(AFI)で、サブアドレスファミリ(SAFI)、テーブル、および、プレフィックス、VRF、 またはテーブルのすべてのプレフィックスに関して実行できます。

#### 手順の概要

- **1.** 次のいずれかのコマンドを使用します。
	- **show rcc** {**ipv4** | **ipv6**} **unicast** [**all**] [*prefix*/*mask*] [**vrf** *vrf-name*]
	- **show lcc** {**ipv4** | **ipv6**} **unicast** [**all**] [*prefix*/*mask*] [**vrf** *vrf-name*]
- **2.** 次のいずれかのコマンドを使用します。
	- **clear rcc** {**ipv4** | **ipv6**} **unicast** [**all**] [*prefix*/*mask*] [**vrf** *vrf-name*] **log**
	- **clear lcc** {**ipv4** | **ipv6**} **unicast** [**all**] [*prefix*/*mask*] [**vrf** *vrf-name*] **log**

#### 手順の詳細

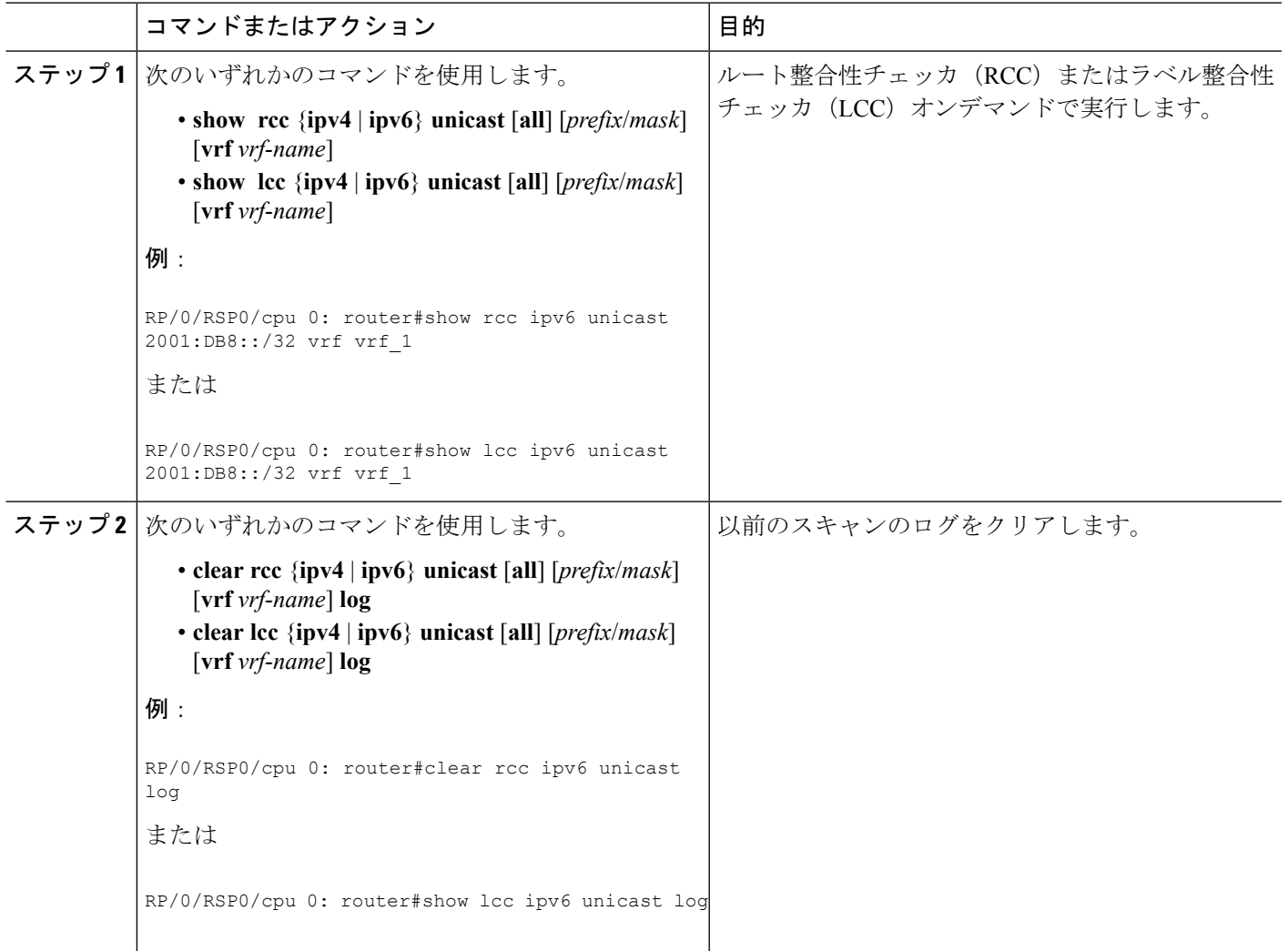

# **RCC** および **LCC** バックグラウンド スキャンの有効化

ルート整合性チェッカ (RCC) およびラベル整合性チェッカ (LCC) のバックグラウンドス キャンを実行するには、次のタスクを実行します。

#### 手順の概要

- **1. configure**
- **2.** 次のいずれかのコマンドを使用します。
	- **rcc** {**ipv4** | **ipv6**} **unicast** {**enable** | **period** *milliseconds*}
	- **lcc** {**ipv4** | **ipv6**} **unicast** {**enable** | **period** *milliseconds*}
- **3. commit**
- **4.** 次のいずれかのコマンドを使用します。

• **show rcc** {**ipv4**| **ipv6**} **unicast** [**summary** | **scan-id** *scan-id-value*] • **show lcc** {**ipv4**| **ipv6**} **unicast** [**summary** | **scan-id** *scan-id-value*]

#### 手順の詳細

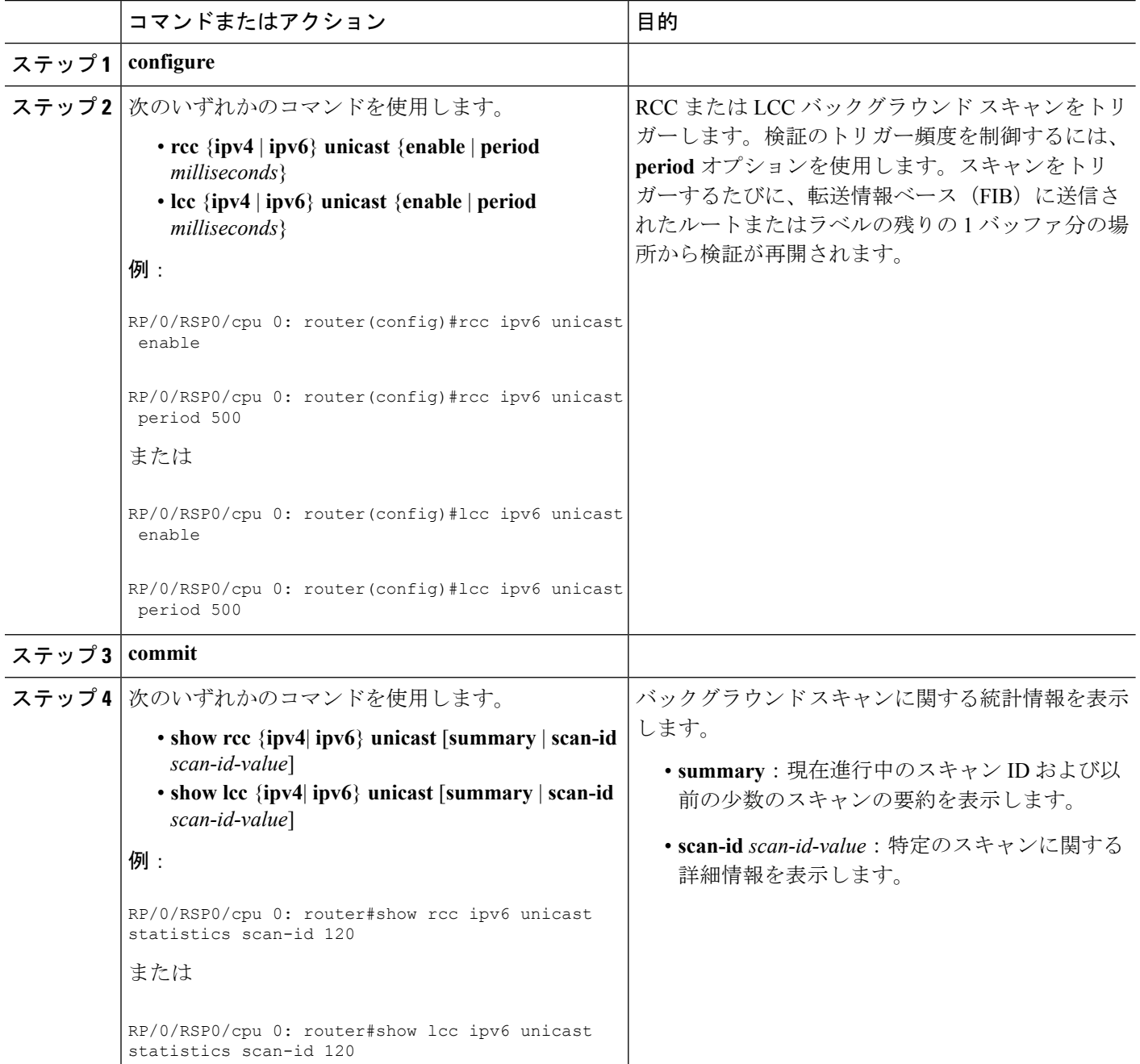

# <span id="page-12-0"></span>アップデート生成のための**BGP-RIB**のフィードバックメ カニズム

アップデート生成機能のためのボーダー ゲートウェイ プロトコル ルーティング情報ベース (BGP-RIB)のフィードバック メカニズムによって、ネットワークで不完全なルート アドバ タイズメントが行われて、それによってパケット損失が発生するのを防ぐことができます。こ のメカニズムによって、ルートがネイバーにアドバタイズされる前にローカルに組み込まれる ようになります。

BGP は RIB からのフィードバックを待ちます。このフィードバックには、BGP によって RIB に組み込まれたルートが、BGP がネイバーにアップデートを送信する前に転送情報ベース (FIB)に組み込まれたことが示されています。RIB は BCDL のフィードバック メカニズムを 使用して、そのバージョンのルートが FIB によって使用されたかを判断し、BGP をそのバー ジョンで更新します。BGPがアップデートを送信するのは、FIBが組み込んだバージョン以下 のバージョンのルートだけです。この選択的な更新によって、BGPが不完全なアップデートを 送信しないようになり、ルータのリロード、LCOIR、または代替パスが使用可能になるリンク フラップ後にデータプレーンがプログラミングされる前であっても、トラフィックの引き込み が行われるようになります。

BGP が RIB に組み込んだルートが FIB に組み込まれたことを示す RIB からのフィードバック を BGP が待機し、その後で BGP がネイバーにアップデートを送信するように設定するには、 ルータ アドレスファミリ IPv4 またはルータ アドレスファミリ VPNv4 コンフィギュレーショ ン モードで **update wait-install** コマンドを使用します。**show bgp**、**show bgpneighbors**、および **show bgpprocessperformance-statistics** コマンドを実行すると、update wait-install 設定の情報が 表示されます。

# <span id="page-12-1"></span>**RIB** モニタリングの設定例

RIB は、Cisco IOS XR システム用に別に設定されていません。RIB は、ルーティング プロトコ ルからの入力に基づいて、ネットワークのルータとその他のノードの接続を計算します。RIB は、RIBとそのクライアント間の接続のモニタおよびトラブルシューティングに使用できます が、ネットワークのノード間のルーティング接続のモニタに主に使用します。ここでは、その アクティビティをモニタするために使用する **show** コマンドによる表示について説明します。

### **show route** コマンドの出力:例

次に、アドレスを指定せずに入力した show route コマンドの出力例を示します。

#### **show route**

Codes: C - connected, S - static, R - RIP, M - mobile, B - BGP D - EIGRP, EX - EIGRP external, O - OSPF, IA - OSPF inter area N1 - OSPF NSSA external type 1, N2 - OSPF NSSA external type 2 E1 - OSPF external type 1, E2 - OSPF external type 2, E - EGP

i - ISIS, L1 - IS-IS level-1, L2 - IS-IS level-2 ia - IS-IS inter area, su - IS-IS summary null, \* - candidate default U - per-user static route, o - ODR, L - local Gateway of last resort is 172.23.54.1 to network 0.0.0.0 C 10.2.210.0/24 is directly connected, 1d21h, Ethernet0/1/0/0 L 10.2.210.221/32 is directly connected, 1d21h, Ethernet0/1/1/0 C 172.20.16.0/24 is directly connected, 1d21h, ATM4/0.1 L 172.20.16.1/32 is directly connected, 1d21h, ATM4/0.1 C 10.6.100.0/24 is directly connected, 1d21h, Loopback1 L 10.6.200.21/32 is directly connected, 1d21h, Loopback0 S 192.168.40.0/24 [1/0] via 172.20.16.6, 1d21h

## **show route backup** コマンドの出力:例

次に、**show route backup** コマンドの出力例を示します。

#### **show route backup**

```
Codes: C - connected, S - static, R - RIP, M - mobile, B - BGP
      D - EIGRP, EX - EIGRP external, O - OSPF, IA - OSPF inter area
      N1 - OSPF NSSA external type 1, N2 - OSPF NSSA external type 2
      E1 - OSPF external type 1, E2 - OSPF external type 2, E - EGP
      i - ISIS, L1 - IS-IS level-1, L2 - IS-IS level-2
      ia - IS-IS inter area, su - IS-IS summary null, * - candidate default
      U - per-user static route, o - ODR, L - local
S 172.73.51.0/24 is directly connected, 2d20h, GigabitEthernet 4/0/0/1
                 Backup O E2 [110/1] via 10.12.12.2, GigabitEthernet 3/0/0/1
```
# **show route best-local** コマンドの出力:例

次に、**show route best-local** コマンドの出力例を示します。

```
show route best-local 10.12.12.1
```

```
Routing entry for 10.12.12.1/32
 Known via "local", distance 0, metric 0 (connected)
 Routing Descriptor Blocks
   10.12.12.1 directly connected, via GigabitEthernet3/0
     Route metric is 0
```
### **show route connected** コマンドの出力:例

次に、**show route connected** コマンドの出力例を示します。

**show route connected**

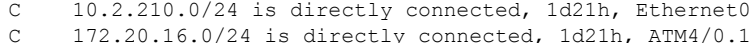

C 10.6.100.0/24 is directly connected, 1d21h, Loopback1

## **show route local** コマンドの出力:例

次に、**show route local** コマンドの出力例を示します。

#### **show route local**

L 10.10.10.1/32 is directly connected, 00:14:36, Loopback0

- L 10.91.36.98/32 is directly connected, 00:14:32, Ethernet0/0
- L 172.22.12.1/32 is directly connected, 00:13:35, GigabitEthernet3/0
- L 192.168.20.2/32 is directly connected, 00:13:27, GigabitEthernet2/0

L 10.254.254.1/32 is directly connected, 00:13:26, GigabitEthernet2/2

### **show route longer-prefixes** コマンドの出力:例

次に、**show route longer-prefixes** コマンドの出力例を示します。

**show route ipv4 longer-prefixes 172.16.0.0/8**

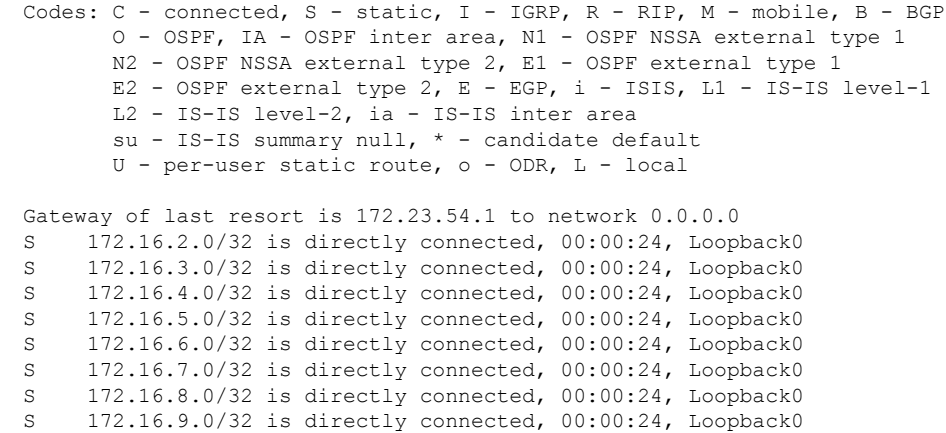

## **show route next-hop** コマンドの出力:例

次に、**show route resolving-next-hop** コマンドの出力例を示します。

**show route resolving-next-hop 10.0.0.1**

```
Nexthop matches 0.0.0.0/0
 Known via "static", distance 200, metric 0, candidate default path
  Installed Aug 18 00:59:04.448
 Directly connected nexthops
   172.29.52.1, via MgmtEth0/RSP0
```

```
/CPU0/0
       Route metric is 0
     172.29.52.1, via MgmtEth0/RP1/CPU0/0
       Route metric is 0
```
## **RCC** および **LCC** の有効化:例

#### **RCC** および **LCC** バックグラウンド スキャンの有効化:例

次に、ルート整合性チェッカ (RCC) バックグラウンド スキャンを IPv6 ユニキャスト テーブ ルのスキャンのバッファ間 500 ミリ秒の時間で有効にする例を示します。

rcc ipv6 unicast period 500

次に、ラベル整合性チェッカ (LCC) バックグラウンド スキャンを IPv6 ユニキャスト テーブ ルのスキャンのバッファ間 500 ミリ秒の時間でイネーブルにする例を示します。

lcc ipv6 unicast period 500

#### **RCC** および **LCC** オンデマンド スキャンの有効化:例

次に、vrf1 のサブネット 10.10.0.0/16 のルート整合性チェッカ (RCC) オンデマンド スキャン を行う例を示します。

show rcc ipv4 unicast 10.10.0.0/16 vrf vrf 1

次に、ラベル整合性チェッカ (LCC) オンデマンド スキャンを IPv6 プレフィックスのすべて のラベルで実行する例を示します。

show lcc ipv6 unicast all

# <span id="page-15-0"></span>次の作業

RIB と対話するプロトコルの詳細については、次のマニュアルを参照してください。

- *MPLS Configuration Guide for Cisco ASR 9000 Series RoutersMPLS Configuration Guide for Cisco NCS 560 Series Routers*の「*Implementing MPLS Layer 3 VPNs*」
- *Routing Configuration Guide for Cisco ASR 9000 Series Routers*の「*Implementing BGP*」
- *Routing Configuration Guide for Cisco ASR 9000 Series Routers*の「*Implementing EIGRP*」
- *Routing Configuration Guide for Cisco ASR 9000 Series Routers*の「*Implementing IS-IS*」
- *Routing Configuration Guide for Cisco ASR 9000 Series Routers*の「*Implementing OSPF*」
- *Routing Configuration Guide for Cisco ASR 9000 Series Routers*の「*Implementing RIP*」
- *Routing Command Reference for Cisco ASR 9000 Series Routers*の「*RIB Commands*」

# <span id="page-16-0"></span>その他の参考資料

#### 関連資料

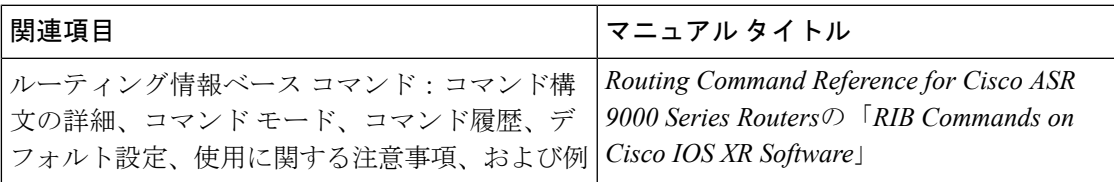

#### 標準および **RFC**

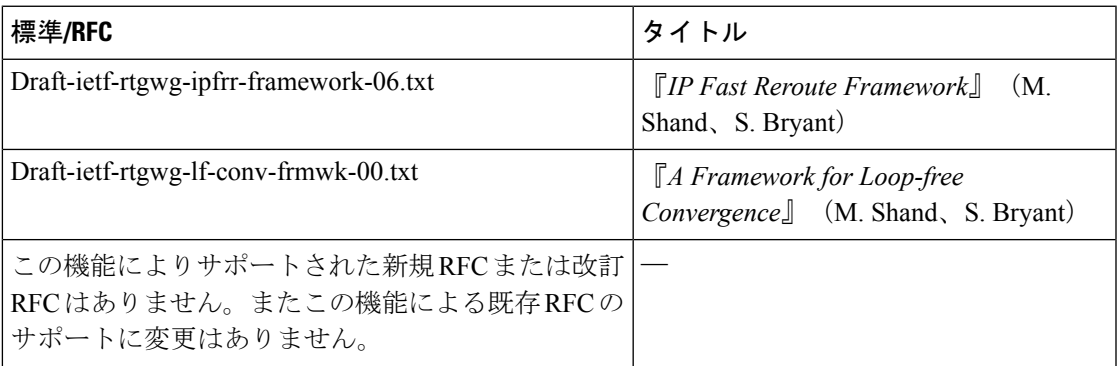

#### **MIB**

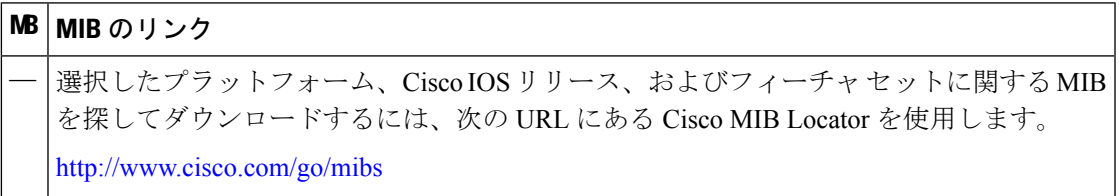

シスコのテクニカル サポート

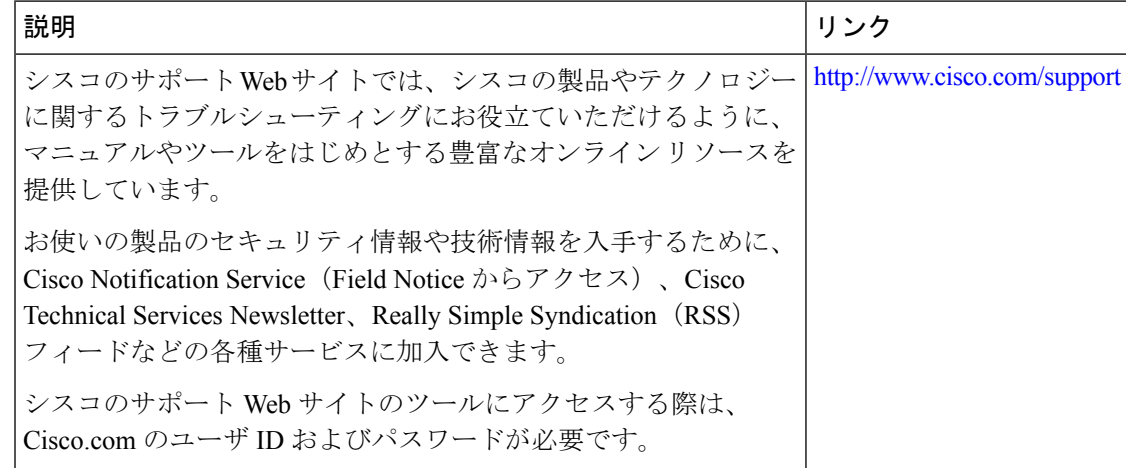